# 복원형 패킷 링에 노드를 하나 더 추가

## 목차

[소개](#page-0-0) [사전 요구 사항](#page-0-1) [요구 사항](#page-0-2) [사용되는 구성 요소](#page-0-3) [표기 규칙](#page-1-0) [토폴로지](#page-1-1) [하나 이상의 노드 추가](#page-2-0) [최종 구성](#page-3-0) [메가리터 1](#page-4-0) [메가리터 2](#page-5-0) [메가리터 3](#page-7-0) [관련 정보](#page-9-0)

## <span id="page-0-0"></span>소개

이 문서에서는 Cisco ONS 15454용 ML 카드의 RPR(Resilient Packet Ring)에 하나 이상의 노드를 추가하는 절차에 대해 설명합니다.

## <span id="page-0-1"></span>사전 요구 사항

### <span id="page-0-2"></span>요구 사항

다음 주제에 대한 지식을 보유하고 있으면 유용합니다.

- Cisco ONS 15454
- Cisco ONS 15454 ML-Series Ethernet Card
- Cisco IOS® 소프트웨어
- $\cdot$  브리징 및 IP 라우팅

### <span id="page-0-3"></span>사용되는 구성 요소

이 문서의 정보는 다음 소프트웨어 및 하드웨어 버전을 기반으로 합니다.

• ONS 릴리스 4.1.3을 실행하는 Cisco ONS 15454.

● Cisco IOS Software 릴리스 12.1(19) EO1을 실행하는 ML(ONS 4.1.3 릴리스의 일부로 번들됨) 참고: 이 문서의 구성은 Bridging over RPR 솔루션을 기반으로 합니다.

이 문서의 정보는 특정 랩 환경의 디바이스를 토대로 작성되었습니다. 이 문서에 사용된 모든 디바

이스는 초기화된(기본) 컨피그레이션으로 시작되었습니다. 현재 네트워크가 작동 중인 경우, 모든 명령어의 잠재적인 영향을 미리 숙지하시기 바랍니다.

### <span id="page-1-0"></span>표기 규칙

문서 규칙에 대한 자세한 내용은 [Cisco 기술 팁 표기 규칙을 참고하십시오.](//www.cisco.com/en/US/tech/tk801/tk36/technologies_tech_note09186a0080121ac5.shtml)

## <span id="page-1-1"></span>토폴로지

RPR(Resilient Packet Ring)은 까다로운 데이터 트래픽에 최적화된 표준 기반 레이어 2 아키텍처입 니다. RPR은 이더넷 스패닝 트리나 SONET/SDH 보호 체계 없이 링 기반 아키텍처를 지원하며 이 더넷 및 IP 서비스에 대해 50ms 미만의 링 컨버전스 시간을 제공합니다. RPR은 대역폭을 예약할 필요 없이 SONET 유형의 보호를 제공합니다. RPR은 SONET 보호를 사용하거나 사용하지 않고 작동할 수 있습니다. ML 카드의 RPR에는 POS(Packet Over SONET) 인터페이스와 이더넷 인터페 이스 사이에 또 다른 점이 있습니다. SPR(Shared Packet Ring) 인터페이스는 이 링크를 제공하는 가상 인터페이스입니다. RPR의 경우 두 POS 포트가 모두 SPR 인터페이스의 멤버로 작동합니다. SPR 인터페이스는 보호 배치를 자동으로 수행합니다.

그림 1은 SONET를 통한 ONS 15454 노드의 POS 포트 간 2개의 회로를 나타냅니다. 각 ML 카드의 단일 SPR1 인터페이스가 RPR 기능을 처리합니다.

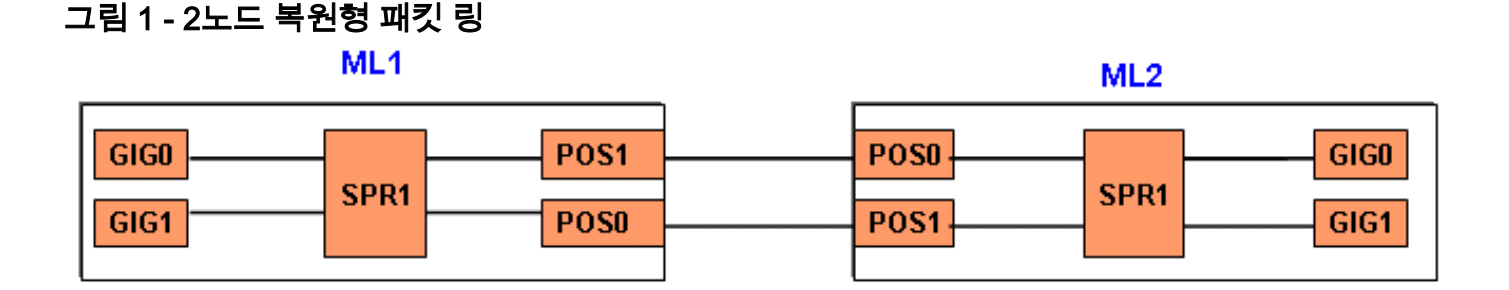

세 번째 노드가 추가되면서 SONET를 통해 15454 노드의 POS 포트 중 세 개의 회로가 있습니다(그 <u>림 2</u> 참조).

#### 그림 2 - 3노드 복원형 패킷 링

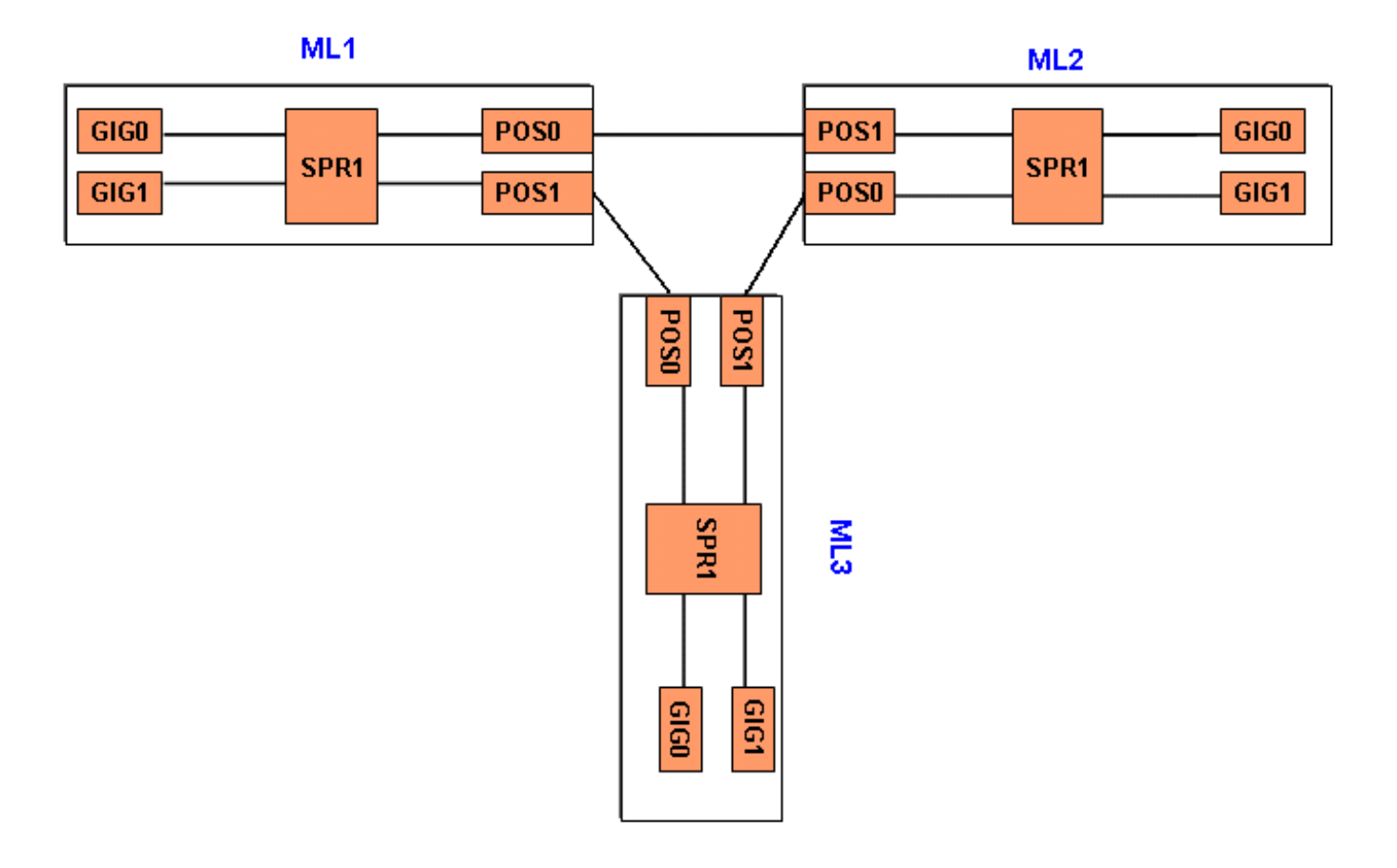

## <span id="page-2-0"></span>하나 이상의 노드 추가

RPR에 노드를 하나 더 추가하려면 다음 단계를 완료하십시오.

1. 새 노드를 추가하려는 스팬 쪽에 있는 ML1에서 POS 포트를 종료합니다. 포트는 여기**에서** POS 1입니다. ML1#**configuration terminal**

Enter configuration commands, one per line. End with CNTL/Z. ML1(config)#**interface POS 1** ML1(config-if)#**shutdown** ML1(config-if)#**^Z** 2. 새 노드를 추가하려는 스팬 쪽에 있는 ML2에서 POS 포트를 종료합니다. 포트가 **POS 0**인 경 우:

ML2#**configuration terminal** Enter configuration commands, one per line. End with CNTL/Z. ML2(config)#**interface POS 0** ML2(config-if)#**shutdown** ML2(config-if)#**^Z**

3. RPR을 위해 인접한 노드 간의 STS(Synchronous Transport Signal) 경로를 삭제합니다(<u>그림</u> 3 참조).그림 3 - STS 경로 삭제

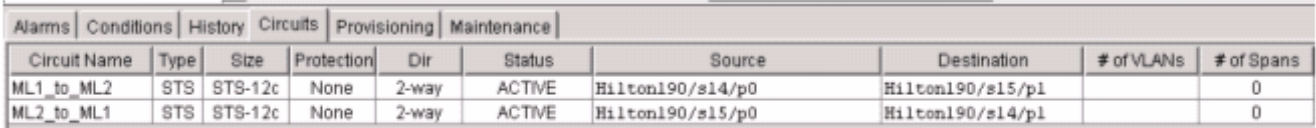

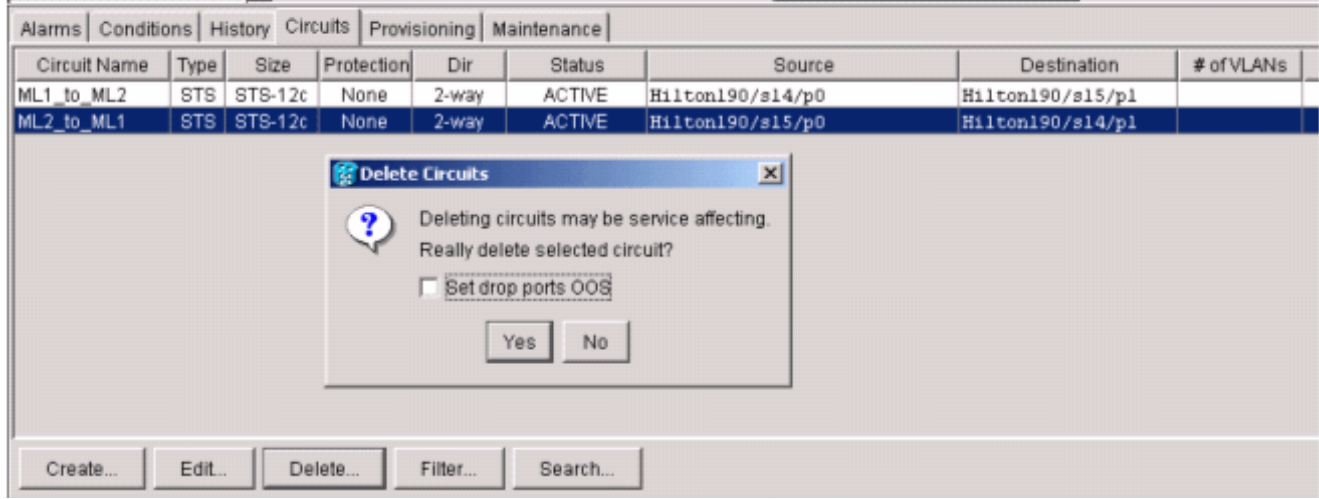

- 4. 이더넷 연결이 RPR에 존재하는지(테스트 세트 및 고객의 라우팅 테이블 포함) 확인합니다.
- 새 노드를 추가합니다(노드가 이미 TID(Target Identifier), IP 주소, SONET 포트 IS, SONET 5. SDCC(Data Communications Channel)가 활성화된 경우 등).
- 6. 새 노드(ML 3)에 ML 컨피그레이션을 업로드합니다. Final Configuration(<u>최종 컨피그레이션)</u> 섹션의 [ML 3](#page-7-0) 컨피그레이션을 참조하십시오.
- 7. POS 0 ML2에서 POS1(ML3), POS 0(ML3)에서 POS 1(POS1)까지의 두 개의 새 회로를 구축 합니다(그림 4 참조). 회로가 ADMIN\_IS 또는 ADMIN\_OOS에 들어가는지 확인하려면 감사 로 그를 확인합니다.그림 4 - 새 회로 2개 추가

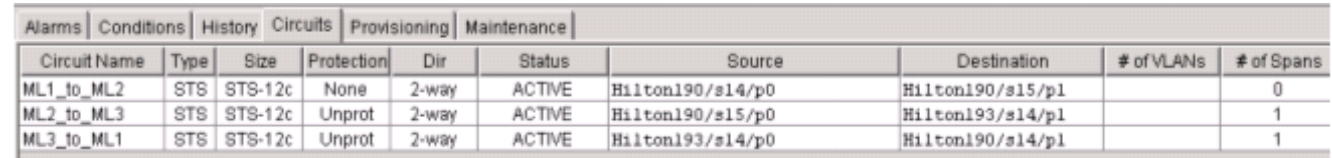

### 8. 새 노드를 접하는 ML 1의 POS 1 포트에서 **종료**를 수행하지 않습니다.

ML1#**configuration terminal** Enter configuration commands, one per line. End with CNTL/Z. ML1(config)#**interface POS 1** ML1(config-if)#**no shutdown** ML1(config-if)#**^Z**

9. 새 노드를 접하는 ML 2의 POS 0 포트에서 **종료**를 수행하지 않습니다. ML2#**configuration terminal**

Enter configuration commands, one per line. End with CNTL/Z. ML2(config)#**interface POS 0** ML2(config-if)#**no shutdown** ML2(config-if)#**^Z**

10. 이더넷 연결이 RPR에 존재하는지 확인(고객의 테스트 세트 및 라우팅 테이블 포함) 11. 노드 삽입 후 최소 1시간 동안 이더넷 트래픽을 모니터링합니다.

## <span id="page-3-0"></span>최종 구성

이 섹션에서는 ML 1, ML 2 및 ML3의 최종 컨피그레이션을 제공합니다.

### <span id="page-4-0"></span>메가리터 1

```
ML1#show run
Building configuration...
Current configuration : 1238 bytes
!
version 12.1
no service pad
service timestamps debug uptime
service timestamps log uptime
no service password-encryption
!
hostname ML1
!
enable password cisco
!
ip subnet-zero
!
!
bridge irb
!
!
interface SPR1
 no ip address
 no keepalive
  spr station-id 1
 bridge-group 1
 bridge-group 1 spanning-disabled
 hold-queue 150 in
!
interface FastEthernet0
 no ip address
  bridge-group 1
 bridge-group 1 spanning-disabled
!
interface FastEthernet1
 no ip address
 shutdown
!
interface FastEthernet2
 no ip address
 shutdown
!
interface FastEthernet3
 no ip address
  shutdown
!
interface FastEthernet4
 no ip address
  shutdown
!
interface FastEthernet5
 no ip address
  shutdown
!
interface FastEthernet6
 no ip address
 shutdown
!
interface FastEthernet7
  no ip address
```

```
 shutdown
!
interface FastEthernet8
 no ip address
 shutdown
!
interface FastEthernet9
 no ip address
 shutdown
!
interface FastEthernet10
 no ip address
 shutdown
!
interface FastEthernet11
 no ip address
 shutdown
!
interface POS0
 no ip address
 spr-intf-id 1
 crc 32
!
interface POS1
 no ip address
 spr-intf-id 1
 crc 32
!
ip classless
no ip http server
!
!
!
!
line con 0
 exec-timeout 5 5
 password ww
line vty 0 4
 exec-timeout 50 0
 password ww
 login
!
end
```
### <span id="page-5-0"></span>메가리터 2

```
ML2#show run
Building configuration...
Current configuration : 1238 bytes
!
version 12.1
no service pad
service timestamps debug uptime
service timestamps log uptime
no service password-encryption
!
hostname ML2
!
enable password CISCO15
!
ip subnet-zero
```

```
!
!
bridge irb
!
!
interface SPR1
 no ip address
 no keepalive
 spr station-id 2
 bridge-group 1
 bridge-group 1 spanning-disabled
 hold-queue 150 in
!
interface FastEthernet0
 no ip address
 bridge-group 1
 bridge-group 1 spanning-disabled
!
interface FastEthernet1
 no ip address
 shutdown
!
interface FastEthernet2
 no ip address
  shutdown
!
interface FastEthernet3
 no ip address
 shutdown
!
interface FastEthernet4
 no ip address
 shutdown
!
interface FastEthernet5
 no ip address
 shutdown
!
interface FastEthernet6
 no ip address
 shutdown
!
interface FastEthernet7
 no ip address
 shutdown
!
interface FastEthernet8
 no ip address
 shutdown
!
interface FastEthernet9
 no ip address
  shutdown
!
interface FastEthernet10
 no ip address
 shutdown
!
interface FastEthernet11
 no ip address
 shutdown
!
interface POS0
 no ip address
```

```
 spr-intf-id 1
 crc 32
!
interface POS1
 no ip address
 spr-intf-id 1
 crc 32
!
ip classless
no ip http server
!
!
!
!
line con 0
 exec-timeout 5 5
 password cisco
line vty 0 4
 exec-timeout 50 0
 password cisco
 login
!
end
```
### <span id="page-7-0"></span>메가리터 3

```
ML3#show run
Building configuration...
Current configuration : 1238 bytes
!
version 12.1
no service pad
service timestamps debug uptime
service timestamps log uptime
no service password-encryption
!
hostname ML3
!
enable password cisco
!
ip subnet-zero
!
!
bridge irb
!
!
interface SPR1
 no ip address
 no keepalive
  spr station-id 3
 bridge-group 1
 bridge-group 1 spanning-disabled
 hold-queue 150 in
!
interface FastEthernet0
  no ip address
  bridge-group 1
  bridge-group 1 spanning-disabled
!
interface FastEthernet1
```

```
 no ip address
  shutdown
!
interface FastEthernet2
 no ip address
 shutdown
!
interface FastEthernet3
 no ip address
  shutdown
!
interface FastEthernet4
 no ip address
  shutdown
!
interface FastEthernet5
 no ip address
 shutdown
!
interface FastEthernet6
 no ip address
  shutdown
!
interface FastEthernet7
 no ip address
 shutdown
!
interface FastEthernet8
 no ip address
 shutdown
!
interface FastEthernet9
 no ip address
 shutdown
!
interface FastEthernet10
 no ip address
  shutdown
!
interface FastEthernet11
 no ip address
  shutdown
!
interface POS0
 no ip address
 spr-intf-id 1
 crc 32
!
interface POS1
 no ip address
  spr-intf-id 1
 crc 32
!
ip classless
no ip http server
!
!
!
!
line con 0
 exec-timeout 5 5
  password cisco
line vty 0 4
  exec-timeout 50 0
```
 password cisco login ! end

## <span id="page-9-0"></span>관련 정보

- <mark>[복원형 패킷 링 구성](//www.cisco.com/en/US/docs/optical/15000r6_2/ethernet/guide/454_327/462rpr.html?referring_site=bodynav)</mark>
- [기술 지원 및 문서 − Cisco Systems](//www.cisco.com/cisco/web/support/index.html?referring_site=bodynav)